# **Η εφαρµογή xSortLab**

Η ταξινόµηση µιας λίστας πραγµάτων είτε σε αύξουσα είτε σε φθίνουσα σειρά είναι µια πολύ σηµαντική λειτουργία. Η εφαρµογή xSortLab περικλείει 5 διαφορετικές µεθόδους ταξινόµησης. Την ταξινόµηση φυσσαλίδας ή αλλιώς bubblesort, την ταξινόµηση επιλογής ή selection sort, την ταξινόµηση εισαγωγής ή insertion sort, την merge sort και τέλος την γρήγορη ταξινόμηση ή Quicksort. Η εφαρμογή αυτή περιλαµβάνει:

- **1. Οπτικό τρόπο** ταξινόµησης που µπορούµε να παρακολουθήσουµε 16 µπάρες – 16 τυχαίους αριθµούς- να ταξινοµούνται σε αύξουσα σειρά.
- **2. Ταξινόµηση µε χρόνο** που µετρά τον χρόνο που χρειάζεται για να ταξινοµηθεί ένα µεγάλο πλήθος αντικειµένων.
- **3. Καταγραφή** που κάθε φορά που µια ταξινόµηση στέφεται µε επιτυχία στατιστικά στοιχεία σχετικά µε την ταξινόµηση που έχουµε επιλέξει (αριθµός συγκρίσεων και αντιγραφές) γράφονται στο αρχείο καταχωρήσεων έτσι ώστε στο τέλος και αφού έχουµε επιλέξει και τρέξει όλους τους αλγόριθµους ταξινόµησης να είµαστε σε θέση να βγάλουµε ασφαλή συµπεράσµατα.

## **Οπτικός τρόπος ταξινόµησης**

Η εφαρµογή xSortLab προσφέρει τρεις διαφορετικές δυνατότητες στον χρήστη, τρεις διαφορετικούς τρόπους απεικόνισης της επιλεγµένης ταξινόµησης όπως αναφέρθηκαν παραπάνω. Για την εναλλαγή µεταξύ των δυνατοτήτων αυτών υπάρχει ένα αναδυόµενο µενού στην κορυφή της εφαρµογής.

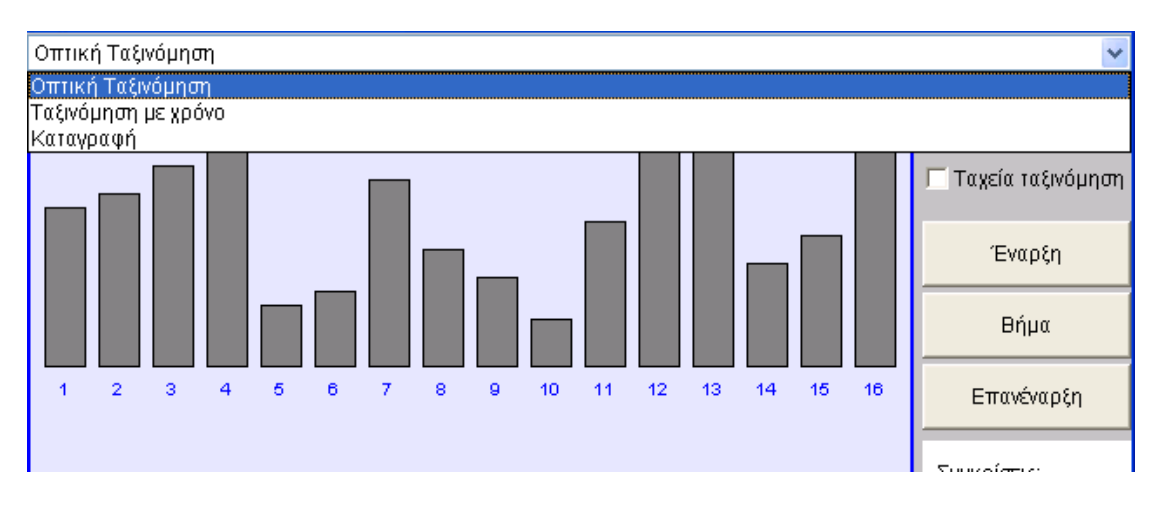

Η εφαρµογή ξεκινά µε την **οπτική ταξινόµηση**, κατά την οποία 16 µπάρες- τυχαίοι αριθµοί- ταξινοµούνται βήµα προς βήµα χρησιµοποιώντας έναν αλγόριθµο ταξινόµησης: Bubble Sort, Selection Sort, Insertion Sort, Merge Sort, ή QuickSort. Κάτω από τις µπάρες υπάρχουν δυο περιοχές µηνυµάτων ώστε να βοηθούν τον χρήστη κατά την διάρκεια εκτέλεσης του επιλεγµένου αλγορίθµου. Η πάνω περιοχή µας πληροφορεί περιληπτικά για την τρέχουσα φάση της ταξινόµησης που βρισκόµαστε ενώ η κάτω περιοχή είναι πιο λεπτοµερής και εσωκλείει σχολιασµό για κάθε βήµα της ταξινόµησης.

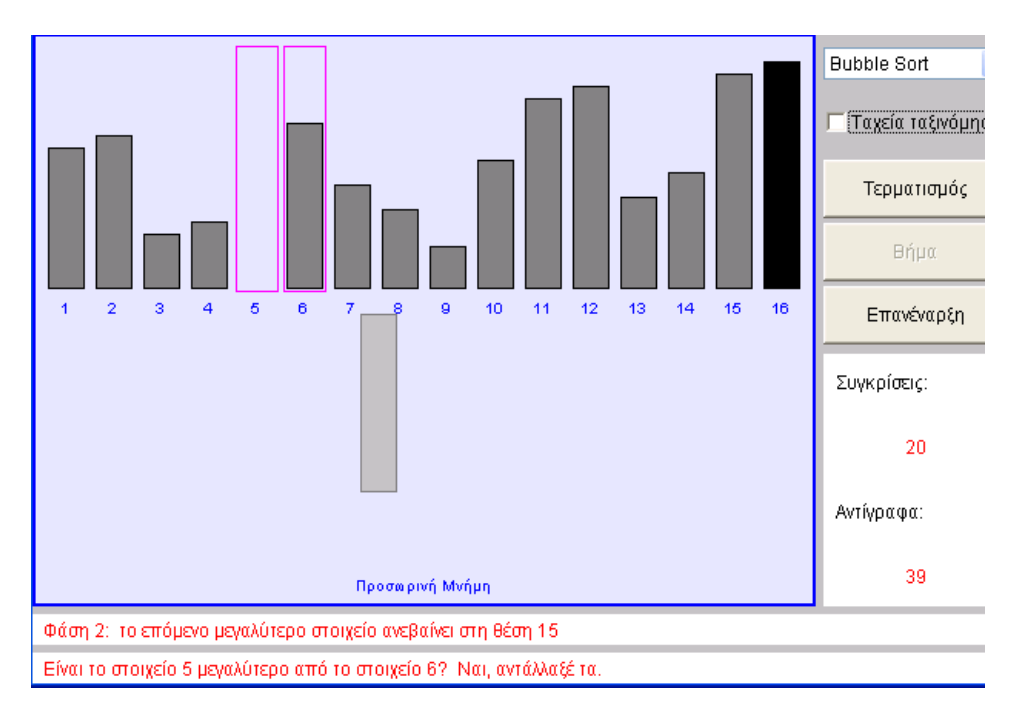

Όταν είναι επιλεγµένη η **Ταχεία ταξινόµηση** η κάτω περιοχή µηνύµατος δεν εµφανίζει πληροφορίες.

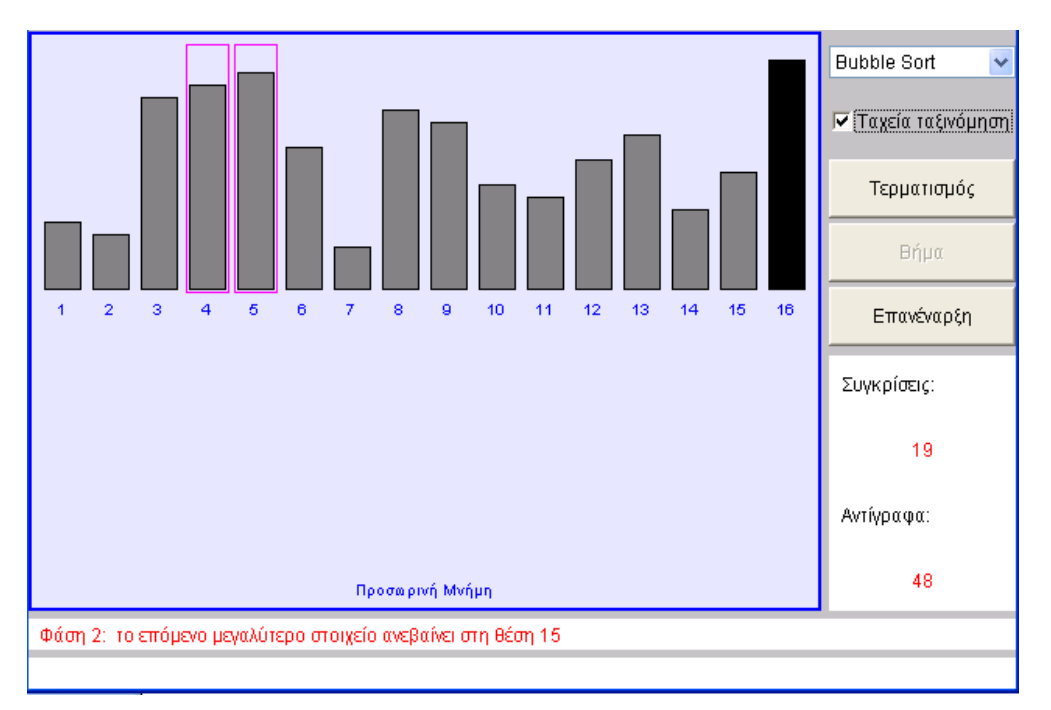

Στο δεξί µέρος της εφαρµογής και από πάνω προς τα κάτω υπάρχουν:

- **1.** ένα αναδυόµενο µενού που περιλαµβάνει τους 5 αλγορίθµους ταξινόµησης ώστε να διαλέξει ο χρήστης ποιον επιθυµεί να χρησιµοποιήσει,
- **2.** ένα checkbox που του δίνει την δυνατότητα να επιλέξει αν θέλει η ταξινόµηση να γίνει *γρήγορα,*
- **3.** µε το κουµπί έναρξη ξεκινάει ο αλγόριθµος, δηλαδή 16 τυχαίοι αριθµοί -που απεικονίζονται µε την µορφή ράβδων – ταξινοµούνται,
- **4.** µε το κουµπί τερµατισµός σταµατάει ο αλγόριθµος,
- **5.** µε το κουµπί βήµα µπορεί να δει τον αλγόριθµο να εκτελείται βήµα προς βήµα σε κάποιο σηµείο που κρίνεται σκόπιµο έτσι ώστε να του λυθούν τυχόν απορίες σε κάποιο δυσνόητο βήµα του αλγορίθµου,
- **6.** το κουµπί επανέναρξη δίνει από την αρχή 16 καινούργιους αριθµούς, 16 καινούργιες µπάρες για ταξινόµηση.

∆ύο βασικές λειτουργίες που χρησιµοποιούνται στην ταξινόµηση είναι η **σύγκριση** δύο στοιχείων για να δούµε ποιο είναι µεγαλύτερο και η **αντιγραφή (αντιµετάθεση)**  ενός στοιχείου από µια θέση σε µια άλλη. Κάτω δεξιά µας δίνεται η δυνατότητα να βλέπουµε τον αριθµό των συγκρίσεων και αντιγραφών – αντιµεταθέσεων που λαµβάνουν χώρα σε κάθε βήµα του αλγορίθµου µας.

### **Ταξινόµηση µε χρόνο**

Όταν επιλέξουµε την ταξινόµηση µε χρόνο µας εµφανίζεται η πιο κάτω οθόνη

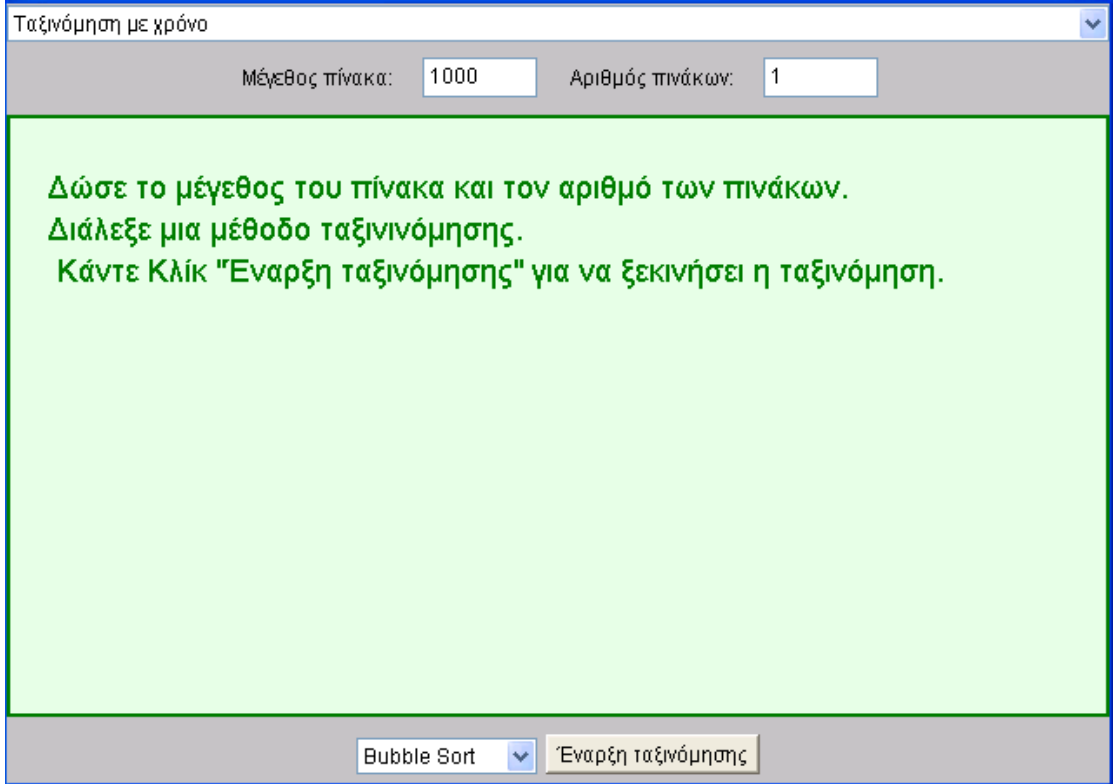

που µας ζητάει να δώσουµε το πλήθος των στοιχείων που επιθυµούµε να περιλαµβάνει ο πίνακάς µας καθώς και των αριθµό των πινάκων που θέλουµε να ταξινοµήσουµε. Αφού επιλέξουµε την µέθοδο ταξινόµησης που θα χρησιµοποιήσουµε κάνουµε κλίκ στο κουµπί έναρξη ταξινόµησης. Αυτή η δυνατότητα χρησιµοποιείται για να µας παρέχει στατιστικά στοιχεία για τους χρόνους εκτέλεσης των διαφόρων αλγορίθµων ταξινόµησης. Το ενδιαφέρον ερώτηµα που µπαίνει εδώ είναι πώς ο χρόνος εκτέλεσης εξαρτάται από τον αριθµό των στοιχείων που ταξινοµούνται. Ένας πίνακας που περιλαµβάνει µικρό αριθµό στοιχείων ταξινοµείται σε τόσο µικρό χρονικό διάστηµα που δεν µπορεί να µετρηθεί ακριβώς.

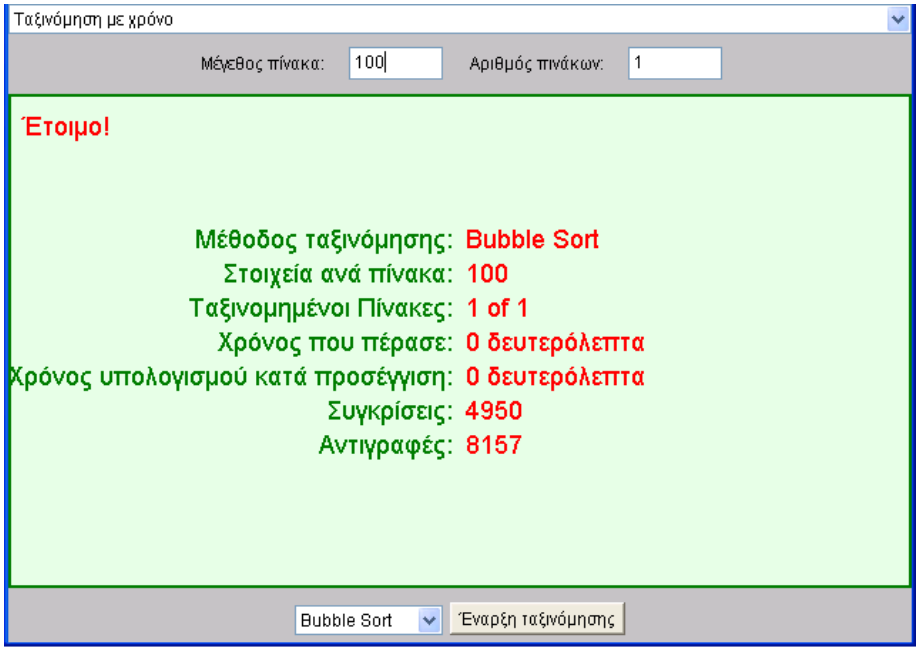

Μπορούµε να ταξινοµήσουµε έναν αριθµό πινάκων µε ίδιο αριθµό στοιχείων. Μπορούµε να µετρήσουµε τον συνολικό χρόνο που χρειάζεται για να ταξινοµήσουµε όλους αυτούς τους πίνακες. Αν τον χρόνο αυτό τον διαιρέσουµε µε το πλήθος των πινάκων θα βρούµε τον χρόνο ταξινόµησης του ενός πίνακα.

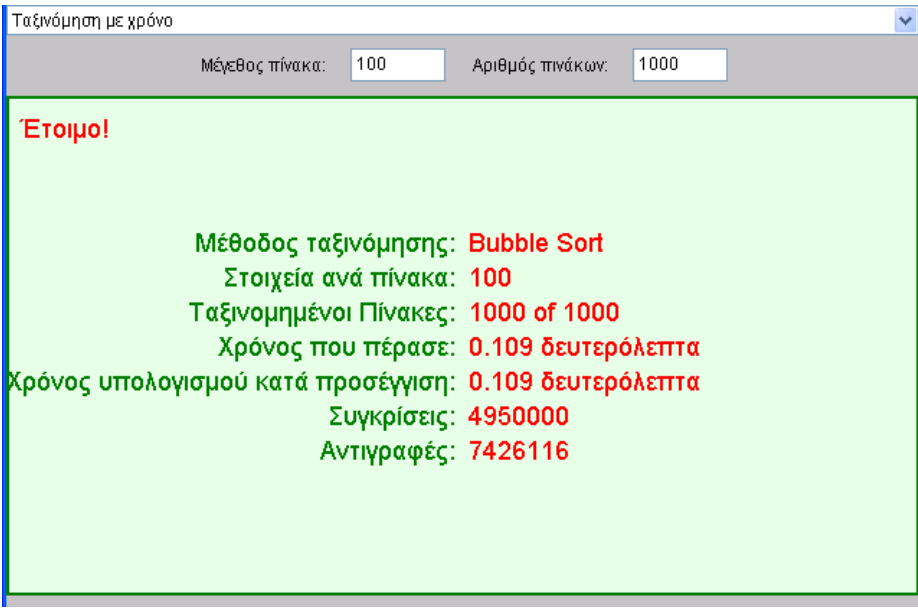

## **Καταγραφή**

Κάθε φορά που µια ταξινόµηση τελειώνει, στατιστικά στοιχεία σχετικά µε την ταξινόµηση γράφονται στο αρχείο καταχωρήσεων. Για την οπτική ταξινόµηση, ο αριθµός των αντιγραφών – αντιµεταθέσεων- και ο αριθµός των συγκρίσεων καταγράφεται. Για την ταξινόµηση σε χρόνο όλα τα στατιστικά στοιχεία γράφονται στο αρχείο καταχωρήσεων. Με την επιλογή καταγραφή µπορούµε να δούµε ότι έχει γραφτεί στο αρχείο καταχωρήσεων.

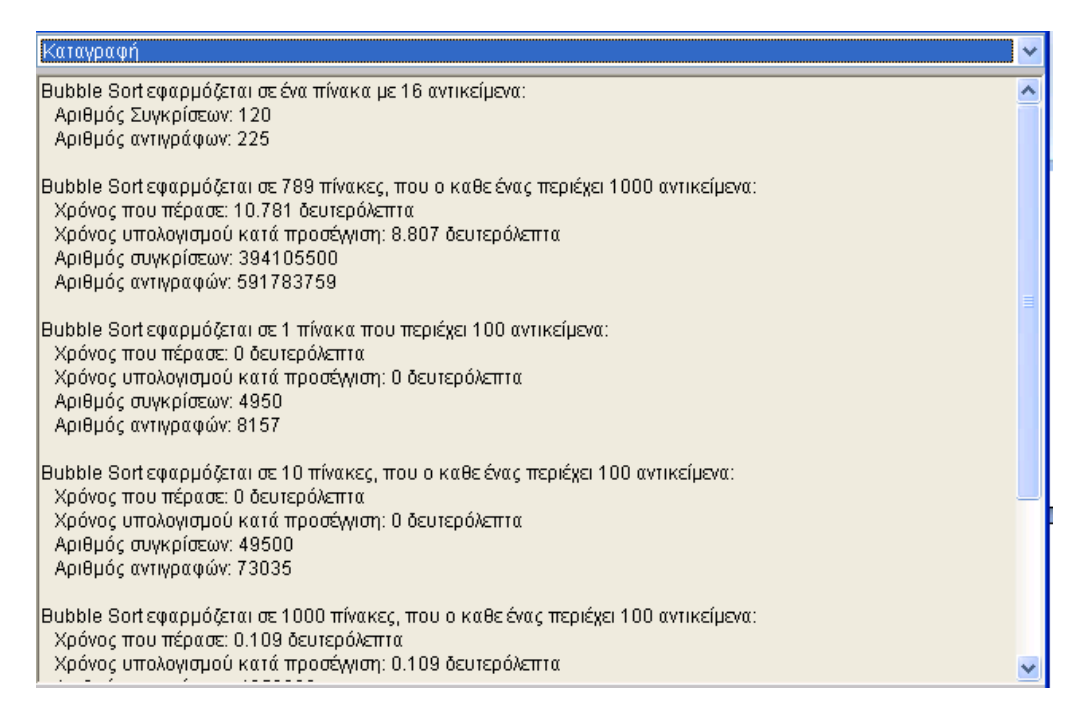

Τέλος, στο κάτω µέρος υπάρχουν δυο κουµπιά το ένα για σβήσιµο των καταχωρίσεων του αρχείου και το άλλο για αποθήκευση του.

#### **Μια υπενθύµιση….**

Η Bubble Sort, Selection Sort και η Insertion Sort έχουν πολυπλοκότητα της τάξης του  $\rm N^2(O(N^2))$  δηλαδή ο αριθμός των συγκρίσεων θα είναι της τάξης του  $\rm N^2$  ενώ η Merge Sort και η QuickSort έχουν πολυπλοκότητα της τάξης του N(log(N)) για αυτό είναι και πολύ πιο γρήγορες..